# **Úvod**

Ďakujeme Vám, že ste si kúpili tento televízny prijímač. Táto príručka bola zostavená s cieľom pomôcť Vám pri zapojení a ovládaní Vášho televízneho prijímača.

Odporúčame Vám, aby ste si príručku dôkladne prečítali.

Dúfame, že s našimi technológiami budete maximálne spokojní.

# **Obsah**

#### **Inštalácia**

## Príprava . . . . . . . . . . . . . . . . . . . . . . . . . . . . . . . . . . . . . . . .2 Tlačidlá na diaľkovom ovládači . . . . . . . . . . . . . . . . . . . . . .3 Rýchla inštalácia kanálov . . . . . . . . . . . . . . . . . . . . . . . . . . .5 Triedenie programov . . . . . . . . . . . . . . . . . . . . . . . . . . . . . .5 Manuálne uloženie . . . . . . . . . . . . . . . . . . . . . . . . . . . . . . . . 5 Iné nastavenia z ponuky Inštalácia . . . . . . . . . . . . . . . . . . . . . . 5

#### **Ovládanie**

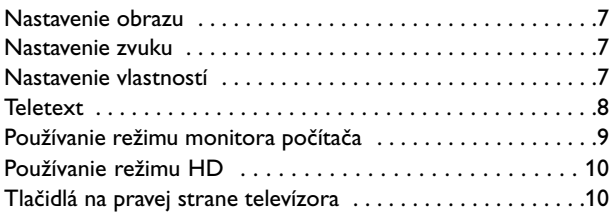

#### **Periférnych zariadení**

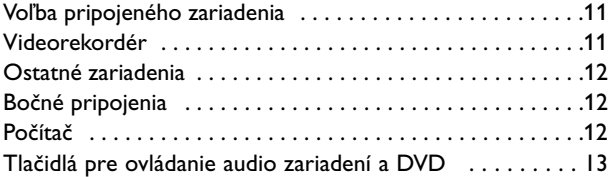

#### **Praktické informácie**

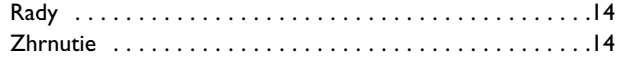

#### **Smernica pre recykláciu**

 $\overleftrightarrow{\mathbb{A}}$  Obal tohoto výrobku je určený k recyklácii. Riadťe sa, prosím, miestnymi pokynmi pre správnu likvidáciu.

#### **Zneškodňovanie starých výrobkov**

**Smernica pre recykláciu** Váš výrobek je navržen a vyroben z velmi kvalitních materiálů a komponentů, které mohou být recyklovány a znovu využity. Vznovu značavateľné alebo recyklovány alebo recyklovány a znovu využity.

Pokud výrobek nese označení přeškrtnutého koše, znamená to, že výrobek vyhovuje

Evropskému nařízení 2002/96/EC. Informujte se o lokálních systémech odděleného sběru elektrického a elektronického odpadu. Žádáme vás tímto, abyste konali v souladu s místními zákony a nevyhazovali staré elektrické a elektronické výrobky společně s běžným odpadem. Správná likvidace vašeho starého výrobku pomůže ochránit okolní životním prostředí před potenciálními negativními následky nevhodné likvidace.

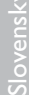

# *Potrebujete pomôcť* **?**

*Ak vám tento návod na obsluhu neposkytne informáciu ktorú potrebujete, alebo nepomôže vyriešiť váš problém s TV prijímačom, obráťte sa na najbližšie servisné stredisko Philips (viď. záručný list). Model a výrobné číslo, ktoré nájdete na zadnej strane TV prijímača, si prosím pripravte skôr, ako zavoláte servisné stredisko.*

*Model: 37PF7320 42PF7320 42PF7420 Výrobné číslo: 42PF5320 PF5320 37*

## **POZOR!**

V prístroji je vysoké napätie. Pred zložením krytu je potrebné vybrať vidlicu sieťového prívodu zo zásuvky.

#### *Starostlivosť o obrazovku*

*Nedotýkajte sa, netlačte, neškriabte ani neudierajte na obrazovku žiadnym tvrdým predmetom, ktorý by ju mohol natrvalo poškriabať, poškodiť alebo zničiť. Na čistenie obrazovky nepoužívajte chemické prostriedky. Nedotýkajte sa povrchu obrazovky holými rukami ani mastnou utierkou (niektoré prípravky môžu obrazovku poškodiť). Pred čistením obrazovky odpojte televízny prijímač od siete. Keď je povrch obrazovky zaprášený, jemne ho utrite savou látkou z bavlny alebo iného mäkkého materiálu, napr. jelenicovou kožou navlhčenou vo vode. Nepoužívajte acetón, toluén ani alkohol, môžu spôsobiť chemické poškodenie. Nepoužívajte tekuté ani sprejové čistiace prostriedky. Sliny a kvapky vody utrite okamžite, pretože pri dlhšom kontakte s obrazovkou spôsobujú deformáciu a blednutie farby.*

#### *Varovanie týkajúce sa statických obrázkov na TV obrazovke*

*Charakteristickou vlastnosťou plazmových obrazoviek je, že dlhodobé zobrazenie nemeniaceho sa obrazu môže spôsobiť jeho následné permanentné zotrvanie na obrazovke. Jedná sa o tzv. "vypálenie luminofóru". Štandardné použitie TV predpokladá zobrazovanie neustále sa pohybujúceho a meniaceho sa obrazu na obrazovke.*

# **Príprava**

& **Pokyny pre montáž na stojan** Podrobné pokyny pre montáž dodaného držiaku na stenu nájdete na samostatnom letáku.

*Poznámka: Ostatné (nedodané) stojany sú voliteľným príslušenstvom. Obráťte sa na vášho dodávateľa.*

**A** Zaistite, aby mohol vzduch voľne cirkulovať cez vetracie otvory.

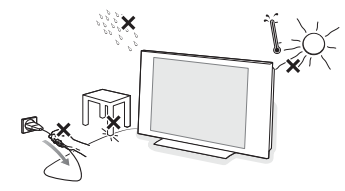

Kvôli prevencii voči nebezpečným situáciám, neumiestňujte zdroje otvoreného ohňa, ako napr. sviečky na prístroj a ani do jeho blízkosti. Nevystavujte prístroj teplu, priamemu slnečnému svetlu, dažďu alebo vode. Zariadenie nesmie byť vystavené kvapkaniu a žiadny objekt s tekutinou, ako napr. váza, nesmie byť umiestnený na vrchu prístroja.

 $\bigodot$  Zástrčku antény zasuňte do anténnej zásuvky TΓ v spodnej časti televízora. Najlepšiu kvalitu obrazu získate použitím priloženého anténneho kábla.

- **3** Zapojte dodaný napájací kábel do zásuvky v spodnej časti televízora a do sieťovej zásuvky s napätím v rozsahu 220-240V 50-60Hz. Poškodenie sieťového kábla môže spôsobiť požiar alebo úraz elektrickým prúdom. Preto nikdy neklaďte ťažké a ostré predmety resp.TV prijímač na prívod.
- ( **Diaľkové ovládanie:** Odstráňte izolačný pásik z batérie, čím aktivujete diaľkové ovládanie.

*V snahe napomôcť ochrane životného prostredia,* **CR 2025** ☎

 $\odot$ 

*dodávaná batéria neobsahuje ortuť, nikel ani kadmium.Vymeňte batériu. Vybité batérie nezahadzujte, ale využite dostupné možnosti*

*recyklácie (informujte sa u vášho predajcu).*

**6** Televízor zapnite stlačením vypínača (1). Kontrolný indikátor zapnutia sa rozsvieti na zeleno a zapne sa obrazovka. Prejdite priamo ku kapitole s informáciami o rýchlej inštalácii na strane 5.Ak televízor zostane v úspornom režime (červený kontrolný indikátor), stlačte tlačidlo **P +** na diaľkovom ovládači.

*Kontrolný indikátor pri používaní diaľkového ovládania bliká.*

# **Použitie diaľkového ovládača**

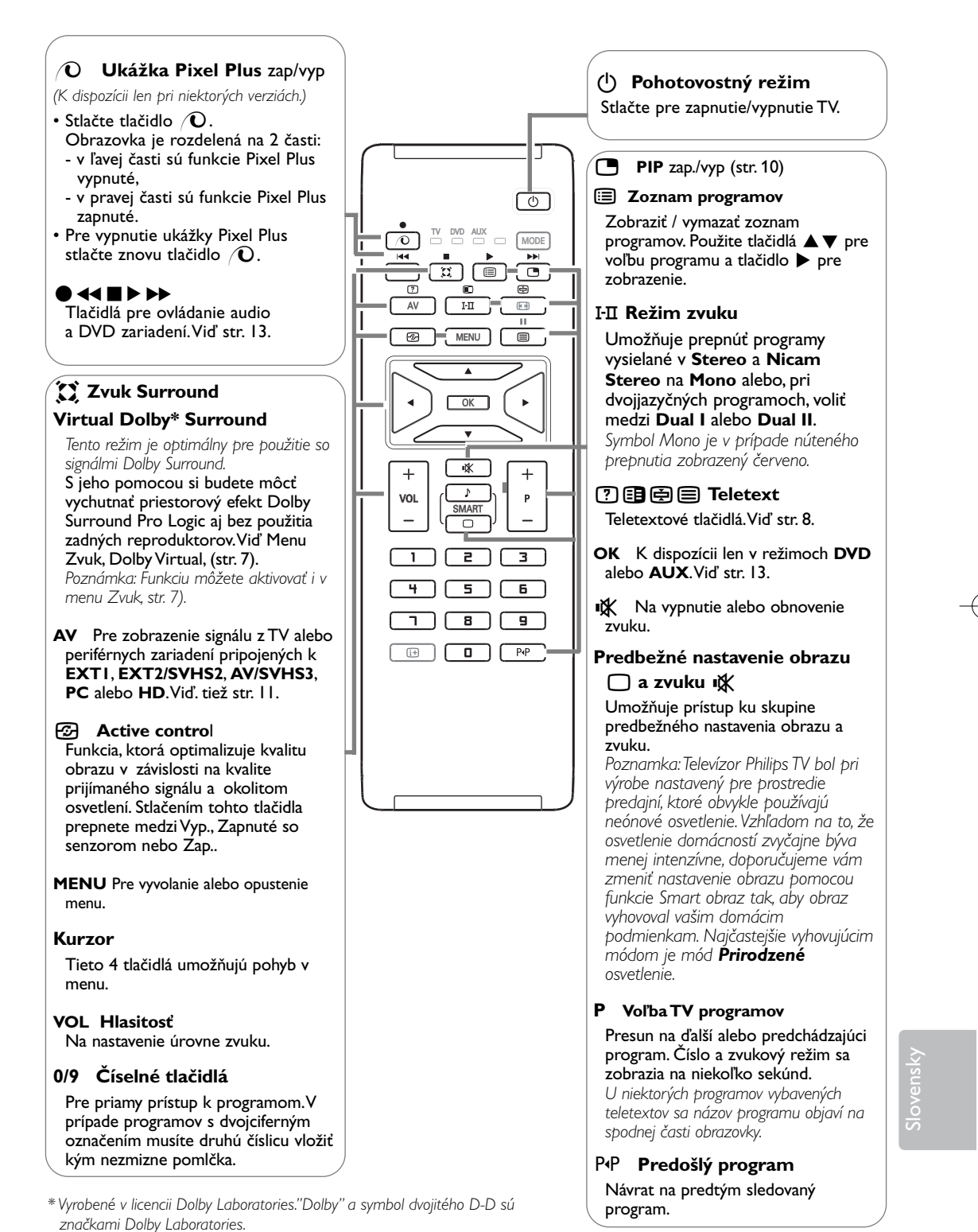

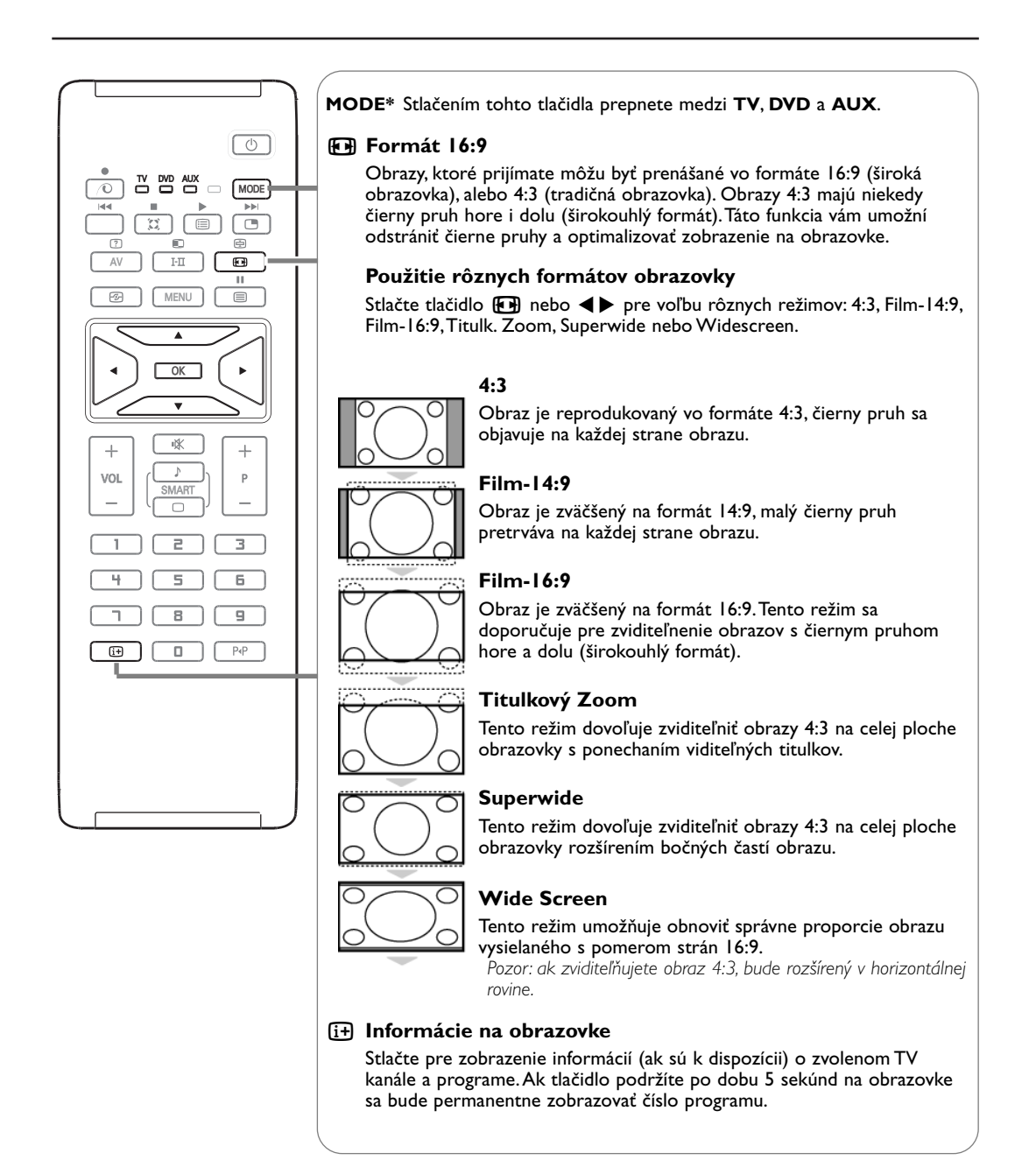

## **\* Volič režimu**

Diaľkové ovládanie Vám umožní riadiť hlavné funkcie videorekordéra. Stlačením tlačidla **MODE** si zvolíte požadovaný režim: **DVD** alebo **AUX**. Rozsvieti sa kontrolka dial'kového ovládania a označí zvolený režim. Po 20 sekundách nečinnosti kontrolka automaticky zhasne (TV režim). V závislosti od vybavenia sú funkčné nasledujúce tlačidlá:  $\overline{B}(1)$ , **I-Π**,  $\bigcirc$  **44 II**  $\bigtriangleright$   $\bigtriangleright$ , **OK**, **MENU**, kurzor, **-P+**, číselné tlačidlá,  $\overline{B}$ , P+P.

4

#### Plug & Play

# **Rýchla inštalácia kanálov**

Keď prvýkrát zapnete televízor, objaví sa na obrazovke ponuka.Táto ponuka Vás vyzýva k voľbe krajiny a jazyka z ponuky.

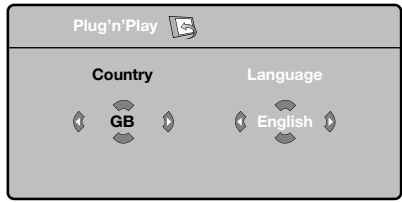

*Ak sa ponuka neobjavuje, podržte tlačidlo televízora MENU, aby sa objavila.*

**O** Pre voľbu vašej krajiny použite tlačidlá A diaľkového ovládania, potom potvrďte tlačidlom π.

*Ak sa vaša krajina v zozname neobjaví, vyberte voľbu "…"*

- **@** Potom si tlačidlami ▲▼ zvoľte jazyk a potvrďte tlačidlom ▶.
- $\bigcirc$  Vyhľadávanie sa spustí automaticky. Všetky TV programy a rozhlasové stanice, ktoré sú k dispozícii, sú uložené v pamäti. Úkon potrvá niekoľko minút. Na obrazovke vidíme postup vyhľadávania a počet nájdených programov. Nakoniec sa ponuka stratí.

*Ak chcete ukončiť, v alebo prerušiť vyhľadávanie, stlačte tlačidlo MENU. Ak ste nenašli žiaden program, pozrite sa do kapitoly rád str. 14.*

- **4 ATS (Automatic Tuning System)** Ak vysielač alebo káblová sieť prenáša signál automatického triedenia, programy budú správne očíslované. Inštalácia je vtedy skončená. Ak to tak nie je, musíte použiť ponuku **Triedenie**, aby ste ich znova očíslovali.
- **(6)** ACI (Automatic Channel Installation) Ak je televízor napojený na systém káblovej televízie, alebo ak je nájdený TV kanál prenášajúci signál ACI (automatická inštalácia kanálov), zobrazí sa zoznam programov.Ak nie je prítomný signál ACI, kanály budú očíslované v závislosti od vami zvoleného jazyka a krajiny. Usporiadanie kanálov uskutočníte pomocou voľby Triedenie.

*Niektoré vysielače alebo káblové televízie vysielajú vlastné parametre triedenia (región, jazyk…). V tomto prípade musíte označiť svoju voľbu tlačidlami* ▲▼ *a potom potvrdiť* ▶.

# **Triedenie programov**

& Stlačte tlačidlo **MENU**.TV menu sa zobrazí na obrazovke.

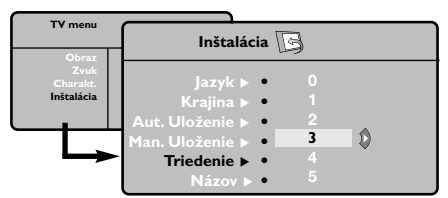

- é Pomocou kurzorového tlačidla zvoľte ponuku **Inštalácia** a potom ponuku **Triedenie**.
- $\bigodot$  Zvoľte si program, ktorý chcete prečíslovať použitím tlačidiel A v a stlačte ▶.
- **4** Potom použite tlačidlá ▲▼ a zadajte nové želané číslo a potvrďte <.
- **6** Zopakujte kroky **@** a **@** toľkokrát, koľko programov treba prečíslovať.
- **6** Ponuku opustíte stlačením [i].

# **Manuálne uloženie**

Táto ponuka umožňuje ukladať programy po iednom.

#### & Stlačte **MENU**.

é Vyberte ponuku **Inštalácia** a potom **Manuálne uloženie**.

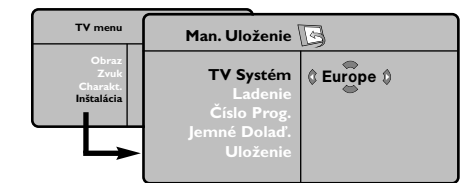

**8 SYSTÉM:** zvoľte Európa (automatická detekcia\*) alebo Západná Európa (norma BG), Východná Európa (norma DK), Spojené kráľovstvo (norma I) alebo Francúzsko (norma LĽ).

*\* Mimo Francúzska (norma LĽ) musíte vždy zvoliť voľbu France.*

**Iné nastavenia z ponuky Inštalácia**

- & Stlačte tlačidlo **MENU** a zvoľte ponuku **Inštalácia**.
- é **Jazyk**: zmena jazyka zo zobrazenej ponuky.
- **8 Krajina**: voľba Vašej krajiny.

*Toto nastavenie má vplyv na vyhľadávanie, automatické triedenie programov a zobrazenie teletextu. Ak sa Vaša krajina v zozname neobjaví, vyberte voľbu "…".*

 $\bullet$  Automatické uloženie: na automatické spustenie vyhľadávania všetkých programov, ktoré sú vo vašom regióne k dispozícii. Ak vysielač alebo káblová sieť prenáša signál automatického triedenia, programy budú správne očíslované. Ak to tak nie je, na prečíslovanie musíte použiť ponuku Triedenie (viď str. 5).

*Niektoré vysielače alebo káblové siete vysielajú vlastné parametre triedenia (región jazyk…). V tomto prípade musíte označiť svoju voľbu tlačidlami*  $\blacktriangle$  **▼** a potom potvrdiť ▶ . Ak chcete ukončiť alebo *prerušiť vyhľadávanie, stlačte tlačidlo MENU. Ak ste nenašli žiaden program, obráťte sa na*

*kapitolu Rady (str.14).*

- <sup>2</sup> Vyhľadávanie: stlačte ▶. Začne sa vyhľadávanie. Ak sa nájde nejaký program, vyhľadávanie sa zastaví a zobrazí sa číslo programu (ak je k dispozícii). Pokračujte ďalej. Ak poznáte frekvenciu požadovaného programu, môžete jeho číslo vložiť priamo pomocou číselné tlačidlá. *Ak nenájdete žiaden program, obráťte sa na kapitolu Rád (str. 14).*
- **(3)** Číslo progr.: Pomocou tlačidiel <**▶** alebo číselné tlačidlá vložte príslušné číslo.
- § **Jemné doladenie**: ak je príjem nedostatočný, nastavte pomocou tlačidiel <▶
- $\Omega$  **Uloženie: stlačte ►. Program je uložený.**
- **3** Opakujte kroky **4** až  $\bullet$ .
- **O** Ponuku opustíte stlačením [i+].

( **Názov**:Ak si želále, môžete programy a vonkajšie vstupy pomenovať. Pomocou tlačidiel  $\blacklozenge$  sa premiestnite do pásma zobrazenia názvu (5 znakov) a pomocou tlačidiel  $\blacktriangle \blacktriangledown$ zvoľte znaky. Keď je názov zadaný, stlačte tlačidlo <. Názov programu je uložený. *Poznámka:V priebehu inštalácie sú programy pomenované automaticky, keď sa vysiela identifikačný signál.*

**6** Ponuku opustíte stlačením [i+].

# **Nastavenie obrazu**

**↑ Stlačte tlačidlo MENU**, potom tlačidlo ►. Objaví sa ponuka **Obraz**.

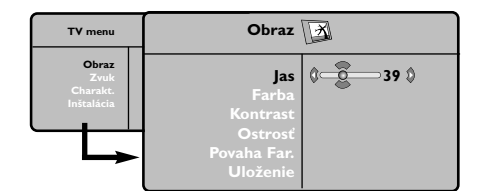

- $\bigcirc$  Použite tlačidlá ▲ ▼ pre voľbu nastavenia a nastavte ju tlačidlami <**▶**.
- $\bigoplus$  Akonáhle sú nastavenia vykonané, vyberte voľbu **Uloženie** a stlačte π, aby ste ich uložili. Ponuku opustite stlačením [i+].

# **Nastavenie zvuku**

**1** Stlačte MENU, vyberte Zvuk ( $\Psi$ ) a stlačte ▶. Objaví sa ponuka **Zvuk**.

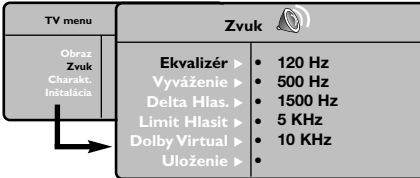

- **@** Použite tlačidlá ▲ ▼ na vybratie nastavenia a tlačidlá <>>
na nastavenie.
- Akonáhle budú nastavenia vykonané, vyberte voľbu **Uložiť** a stlačením ▶ ich uložte. *Uložiť nastavenie ekvalizéru, stlačte MENU, vyberte*  $U$ loženie *a stlačte* ▶
- **O** Ponuku opustíte stlačením [i].

#### **Popis nastavení:**

- **Jas**: pôsobí na svetelnosť obrazu.
- **Farba**: pôsobí na intenzitu farby.
- **Kontrast**: pôsobí na rozdiel medzi svetlými a tmavými tónmi.
- **Ostrosť**: pôsobí na čistotu obrazu.
- **Povaha Far.**: nastavuje teplotu farieb obrazu. K dispozícii sú tri nastavenia farieb: **Studené** (modrejšia), **Normálny** (vyvážená) alebo **Teplý** (červenšia).
- **Uloženie**: uloží nastavenie obrazu.

#### **Popis nastavení :**

- **Ekvalizér**: na úpravu farby zvuku (od hlbokého: 120 Hz k prenikavému: 10 kHz).
- **Vyváženie**: na vyváženie zvuku pravého a ľavého reproduktora.
- **Delta Hlasit.**: umožňuje vyrovnávať odchýlky medzi rôznymi programami alebo vonkajšími vstupmi. Toto nastavenie je aktívne pre programy 0 až 40 a vonkajšie vstupy.
- **Limit Hlasit.**: automatická kontrola hlasitosti umožňuje obmedziť zvýšenie zvuku najmä pri zmenách programov a reklame.
- **Dolby Virtual**: Na aktivovanie / zrušenie efektu roztiahnutia zvuku.
- *Tieto nastavenia sú prístupné rovnako tlačidlom* Q*.* • **Uloženie**: uložiť nastavenie zvuku.

## **Nastavenie volieb**

**↑ Stlačte MENU**, vyberte Charakt. (▼) a stlačte π.

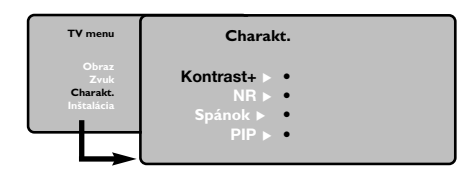

- é Môžete nastavovať.
	- **Kontrast+**: automatické nastavenie kontrastu obrazu, ktoré nepretržite obnovuje najtmavšiu časť obrazu na čiernu.
	- **NR** šumu zmierňuje šum obrazu (sneženie). Toto nastavenie je vhodné pri slabšom príjme. • **Spanok** *(k dispozícii len pri niektorých verziách*):
	- zvolíme určitý čas automatického pohotovostného stavu.
	- **PIP**: pre nastavenie veľkosti a pozície PIP okienka.
- **8** Ponuku opustíte stlačením [i+].

Slovensky

٦  $\overline{\phantom{0}}$ 

# **Teletext**

Teletext je informačný systém vysielaný určitými TV stanicami, ktorý môžete prezerať podobne ako noviny.Taktiež poskytuje titulky pre sluchovo postihnutých ľudí, alebo tých, ktorí neovládajú jazyk, v ktorom je príslušný program vysielaný (káblové vysielanie, satelitné kanály…).

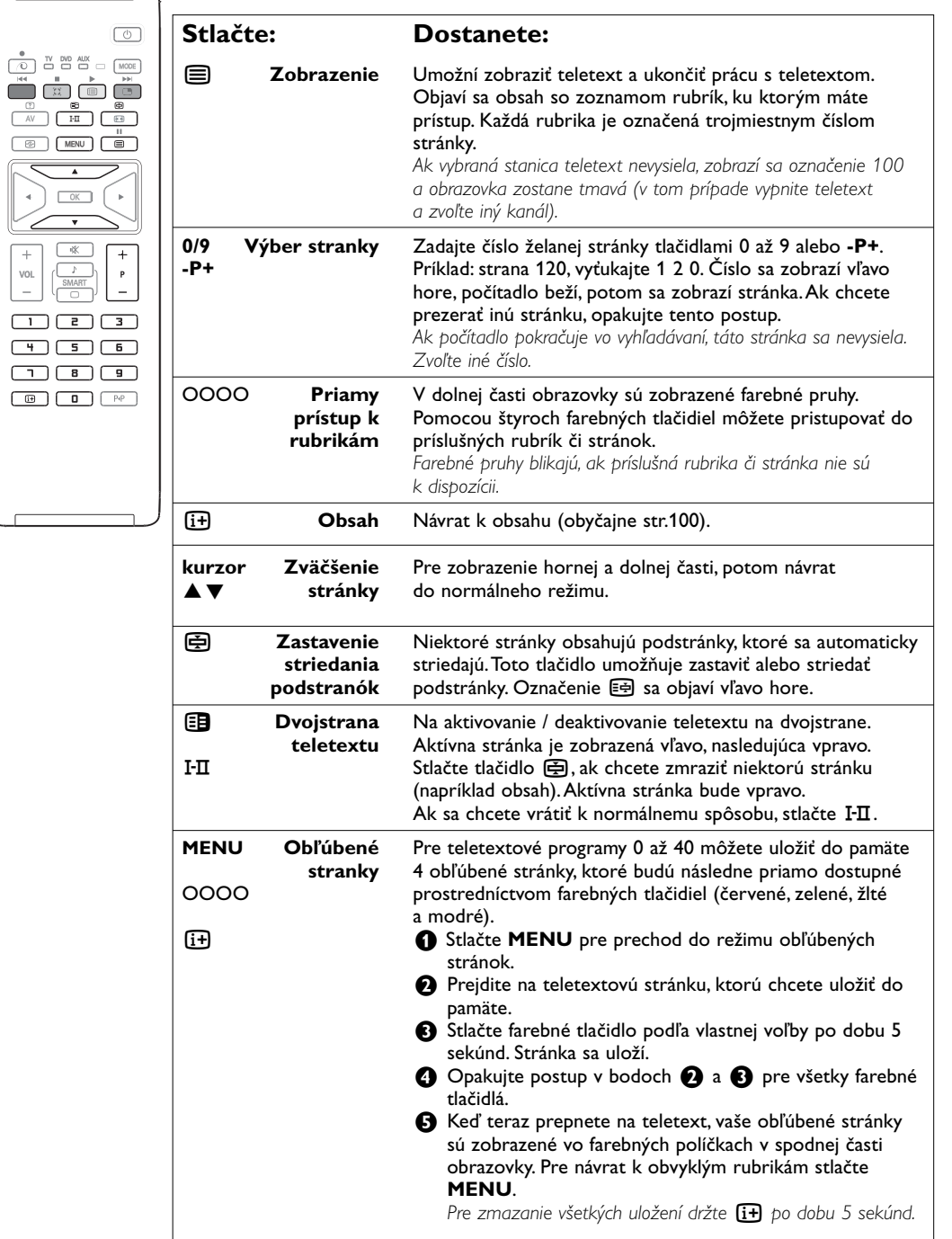

8

## **Tlačidlá na pravej strane televízora**

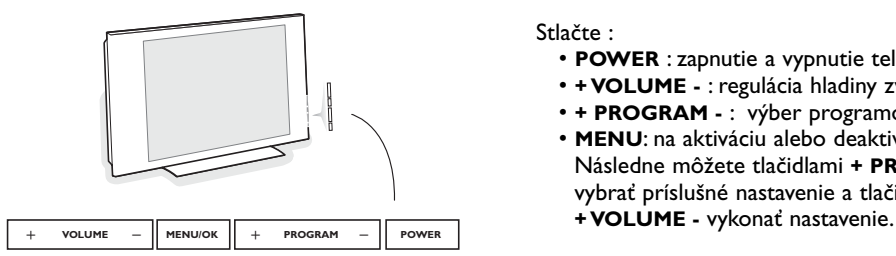

V prípade, že sa Váš diaľkový ovládač stratil alebo nefunguje, môžete niektoré základné funkcie ovládať pomocou tlačidiel umiestnených na pravej strane Vášho prijímača.

Stlačte :

- **POWER** : zapnutie a vypnutie televízora.
- **+ VOLUME -** : regulácia hladiny zvuku.
- **+ PROGRAM -** : výber programov.
- **MENU**: na aktiváciu alebo deaktiváciu ponuky. Následne môžete tlačidlami **+ PROGRAM**  vybrať príslušné nastavenie a tlačidlami

# **Používanie režimu monitora počítača**

#### **Poznámka:**

- Pri použití vášho TV vo funkcii PC monitora sa môžu vyskytnúť nevýrazné diagonálne čiary spôsobené interferenciou okolitého elektromagnetického poľa, neovplyvnia však parametre tohto výrobku.
- Pre elimináciu tohto javu odporúčame použiť kvalitný DVI/VGA kábel s izolačným filtrom.

Váš televízor sa dá používať ako monitor počítača. *Najprv musíte vykonať pripojenia k počítaču a upraviť nastavenia (pozrite si stranu 12).*

- & Na diaľkovom ovládači stlačte tlačidlo **AV**, zobrazí sa zoznam vstupov.
- é Pomocou kurzorov nahor/nadol zvoľte **PC** a potom stlačte kurzor vpravo pre aktivovanie PC režimu (**DVI**).
- **O** Pre návrat do TV režimu opakujte kroky **O** a é, zvoľte však TV.

#### **Používanie ponuky PC**

Stlačením tlačidla **MENU** získate prístup k špecifickým nastaveniam režimu monitora počítača. Použitím kurzora môžete upravovať nasledujúce nastavenia (nastavenia sa ukladajú automaticky):

#### **Obraz:**

- **Jas/Kontrast**: nastavenie jasu a kontrastu.
- **Horizontálne/Vertikálne\***: nastavenie horizontálneho a vertikálneho umiestnenia obrazu.
- **Povaha Far**.: nastavenie odtieňa farieb (studené, normálny alebo teplý).

## **Audio:**

Výber zvuku reprodukovaného na televízore (**PC** alebo **TV**).

#### **Charakt.:**

- **Fáza/Hodiny** \*: umožňuje odstrániť horizontálne (**Fáza**) alebo vertikálne (**Hodiny**) rušivé čiary.
- **Format**: výber medzi širokouhlou obrazovkou a originálnym formátom obrazovky počítača.
- **PIP**: nastavenie veľkosti a umiestnenia obrazovky PIP.
- **Autom. nast.** \*: automatické nastavenie umiestnenia obrazu.

#### **Obnovit' pôvod.:**

Obnovenie nastavení od výrobcu (predvolené nastavenia).

*\* Tieto nastavenia nie sú dostupné ak je počítač propojený cez DVI vstup.*

# **Používanie režimu HD**

#### Režim HD (vysoké rozlíšenie) vám umožňuje zobrazovať čistejší a ostrejší obraz zo vstupu DVI, ak používate HD prijímač/prístroj, ktorý poskytuje programy s vysokým rozlíšením.

*Najprv musíte vykonať pripojenia k režim HD (viz str. 12).*

- & Na diaľkovom ovládači stlačte tlačidlo **AV**, zobrazí sa zoznam vstupov.
- é Pomocou kurzorov nahor/nadol zvoľte **HD** a potom stlačte kurzor vpravo pre aktivovanie HD režimu.*.*
- **O** Pre návrat do TV režimu opakujte kroky  $\bullet$  a é, zvoľte však **TV**.

# **Použitie HD menu**

Stlačte tlačidlo **MENU** pre sprístupnenie nastavení HD režimu.

Pomocou kurzorov ich nastavte (parametre sa automaticky uložia):

## **Obraz**

- **Jas**: pôsobí na svetelnosť obrazu.
- **Farba**: pôsobí na intenzitu farby.
- **Kontrast**: pôsobí na rozdiel medzi svetlými a tmavými tónmi.
- **Ostrosť**: pôsobí na čistotu obrazu.
- **Povaha Far.**: nastavuje teplotu farieb obrazu. K dispozícii sú tri nastavenia farieb: **Studené** (modrejšia), **Normálny** (vyvážená) alebo **Teplý** (červenšia).
- **Uloženie**: uloží nastavenie obrazu.

### **Zvuk**

- **Ekvalizér**: na úpravu farby zvuku (od hlbokého: 120 Hz k prenikavému: 10 kHz).
- **Vyváženie**: na vyváženie zvuku pravého a ľavého reproduktora.
- **Delta Hlas.** umožňuje vyrovnávať odchýlky medzi rôznymi programami alebo vonkajšími vstupmi. Toto nastavenie je aktívne pre programy 0 až 40 a vonkajšie vstupy.
- **Limit Hlasit.**: automatická kontrola hlasitosti umožňuje obmedziť zvýšenie zvuku najmä pri zmenách programov a reklame.
- **Dolby Virtual**: Na aktivovanie / zrušenie efektu roztiahnutia zvuku.
- *Tieto nastavenia sú prístupné rovnako tlačidlom* Q*.* • **Uloženie** : uložiť nastavenie zvuku.

#### **Charakt.**

- **Spanok**: zvolíme určitý čas automatického pohotovostného stavu.
- **PIP**: pre nastavenie veľkosti a pozície PIP okienka.
- **Horiz. posun**: pre nastavenie vodorovného umiestnenia okienka.

#### **Použitie funkcie PIP v režime PC nebo HD**

*(k dispozícii len pri niektorých verziách)*

V režime PC nebo HD môžete aktivovať okno na sledovanie televíznych staníc. Funkcia PIP umožňuje zároveň zobraziť na obrazovke televízne stanice. *Upozornenie: funkcia PIP je dostupná len ak je počítač pripojený nebo HD prístroj cez DVI vstup ak má váš PC nebo HD prístroj digitálny výstup (DVI OUT a DVI IN). Viď strana 12.*

**●** Stlačením tlačidla ■ zapnite obrazovku funkcie PIP. Televízny obraz je reprodukovaný v malom okienku.

**O** Opakovaným tlačením tlačítka **(\*** zmeníte veľkosť okna, prepnete do dvojitého zobazenia a zrušíte.

" Na zmenu programov na obrazovke funkcie PIP používajte tlačidlá **- P +**.

*Poznámka:V režimu HD PIP není nastevní zvuku přístupné.*

# **Pripojenie periférnych zariadení**

Televízor má 2 externé konektory na zadnej stene prístroja (**EXT1** a **EXT2**) a konektory na boku. Na diaľkovom ovládači stlačte tlačidlo **AV** pre zobrazenie zoznamu vstupov a zvoľte **TV** alebo periférny prístroj pripojený cez **EXT1**, **EXT2/SVHS2**, **AV/SVHS3**, **PC** alebo **HD**.

*EXT1 konektor má audio a video vstupy/výstupy a RGB vstupy. EXT2 konektor má audio a video vstupy/výstupy a S-VHS vstupy. Bočné konektory zahŕňajú audio vstupy, CVBS/S-VHS vstupy, výstup na slúchadlá.*

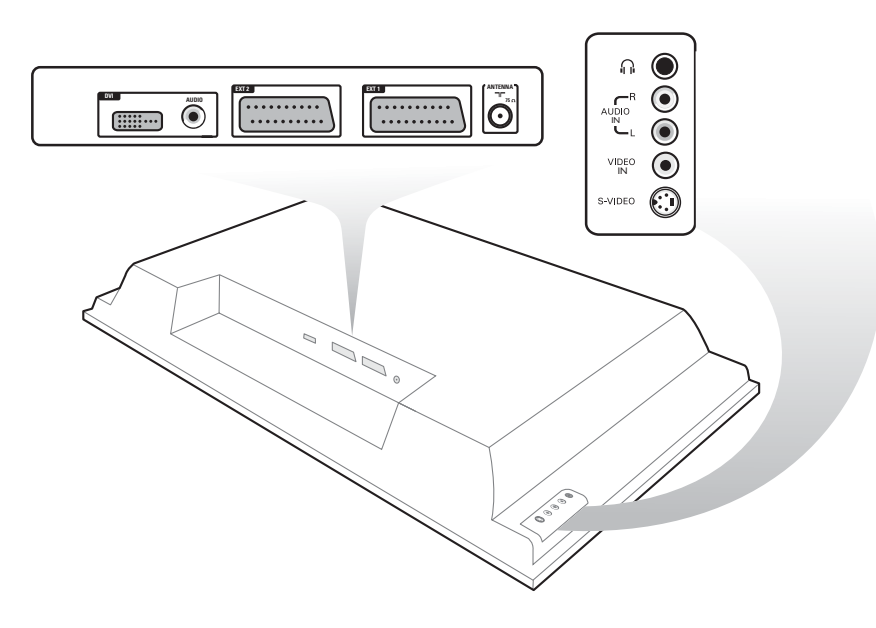

#### **Videorekordér**

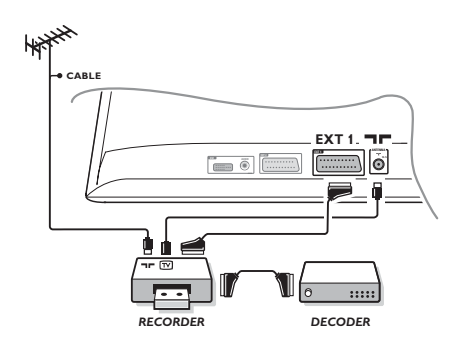

#### Vykonajte zapojenia uvedené oproti. Používajte kvalitný eurokonektorový kábel.

*Ak váš videorekordér nie je vybavený eurokonektorom, jediný možný spôsob pripojenia je pomocou anténneho kábla. Preto budete musieť naladiť prijímač na signál videorekordéra a priradiť mu programové číslo 0 (pozri ručné ukladanie, str. 5). Ak chcete prehrávať obraz z videorekordéra, stlačte* **0***.*

#### **Videorekordér s dekóderom**

Pripojte dekóder k druhej eurokonektorovej zástrčke videorekordéra.Takto budete môcť nahrávať kódované vysielanie.

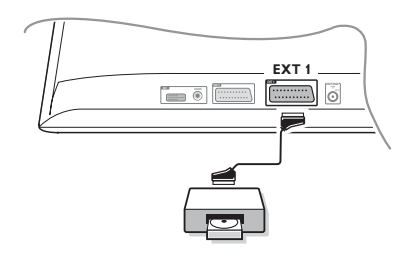

# **Ostatné zariadenia Satelitný prijímač, DVD, dekóder, CDV, hry, atď.**

Vykonajte zapojenia uvedené naľavo. Pripojte prístroj (digitálny dekóder, hry, videorekordér, niektoré DVD prehrávače (s RGB)) a iné zariadenia do **EXT1**.

# **Navolenie pripojeného zariadenia**

Stlačte tlačidlo **AV**, čím zvolíte **EXT1**.

# **Bočné pripojenia**

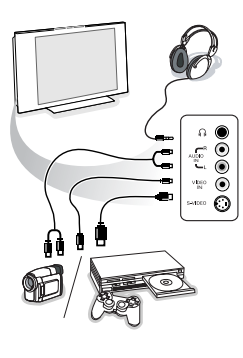

#### Vykonajte zapojenia uvedené naľavo. Pomocou tlačidla **AV**, zvoľte **AV/S-VHS3**.

*Pri monofónnom prístroji zapojte signál na vstup AUDIO L (alebo AUDIO R). Zvuk bude automaticky reprodukovaný ľavým i pravým reproduktorom televízora.*

### **Slúchadlá**

Tlačidlá **- VOLUME +** umožnia nastaviť hlasitosť zvuku. *Impedancia slúchadiel sa musí pohybovať od 32 do 600 ohmov.*

# **Pripojte váš DVI konektor**

#### Vstup **DVI** umožňuje nasledovné TV a počítačové režimy zo

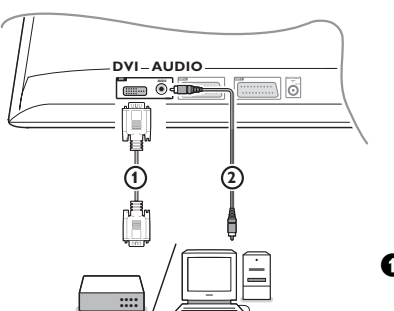

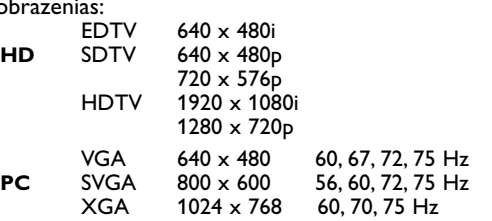

*Poznámka: Ve vašem počítači nastavte optimální rozlišení 1024x768, 60 Hz. V prípade potreby môžete nastaviť umiestnenie obrazu na stred obrazovky pomocou kurzorov*  $\blacklozenge$ ,  $\blacktriangle$   $\blacktriangledown$ *.* 

& Zvoľte vhodný typ konektoru, ktorý sa nachádza na vašom zariadení (DVD, HDTV, STV, PC,...), ktorým chcete prepojit toto zariadenie s **DVI** konektorom na vašom televizore.

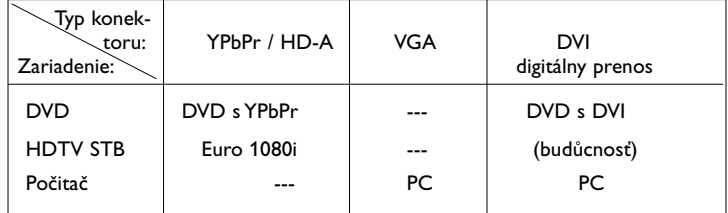

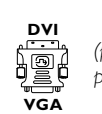

*(priložené len pri niektorých verziách)*

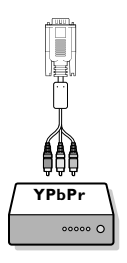

#### é Pokiaľ je to potrebné použite adaptér.

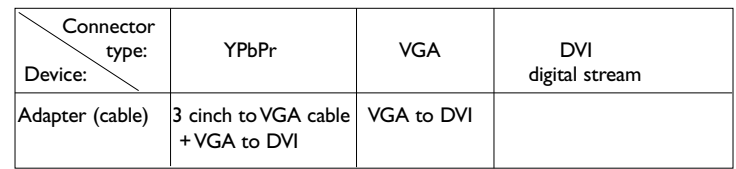

**8** Prepojte vaše zariadenie s DVI konektorom na spodnej strane  $TV$   $\Omega$ .

**1** Prepojte zvukové káble 2 so vstupmi zvuku na vašom televízore **AUDIO R** (pravý) a **L** (ľavý).

# **Tlačidlá pre videorekordér a DVD**

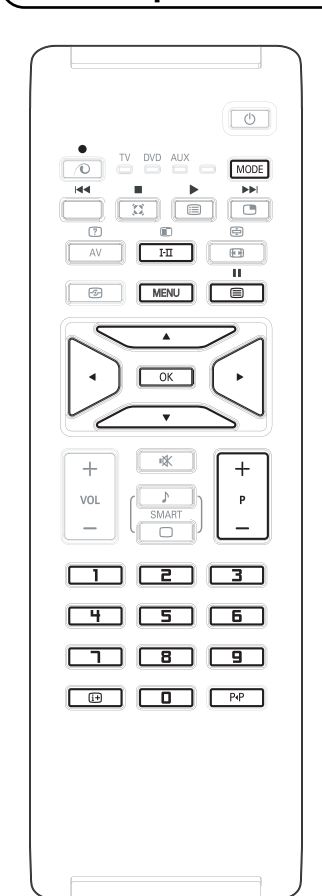

Diaľkový ovládač umožňuje riadiť hlavné funkcie VCR alebo DVD.

Stlačte tlačidlo **MODE** pre voľbu požadovaného režimu: **DVD** alebo **AUX** (videorekordér).

Indikátor na diaľkovom ovládači sa rozsvieti - indikuje zvolený režim. Po 20 sekundách nečinnosti automaticky zhasne. Diaľkový ovládač sa automaticky vráti do režimu TV.

Nasledujúce tlačidlá ovládajú funkcie (v závislosti od prístroja):

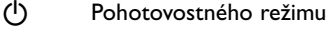

- **44** Pretáčanie späť
- Pretáčanie vpred
- **Nahrávanie**
- **II** Pauza
	- ‡ Stop
	- Prehrávanie

# **MENU** Menu

- Kurzor Kurzorová navigácia a nastavenie
- **OK** Potvrdenie
- **0 9** Zadávanie čísel
- **P +** Voľba programov
- i Zobrazenie informácií
- P<sub>4</sub>P T-C funkcia (DVD), funkcia indexu (VCR)

*Diaľkový ovládač je kompatibilný so všetkými Philips AV prístrojmi používajúcimi normu RC5 a všetkými DVD používajúcimi normu RC6.*

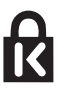

Váš TV je vybavený slotom Kensington Security Slot pre ochranu TV pred ukradnutím. Bezpečnostný zámok Kensington musí byť zakúpený osobitne. Zámok Kensington je plastom potiahnutý ocelový kábel so zámkom. Jeden koniec musí byť pevne prichytený k otvoru v TV a uzamknutý špeciálnym kľúčom. Druhý koniec sa upevňuje k pripevnenej konštrukcii (pevnému bodu).

*® Kensington a MicroSaver sú registrovanými obchodnými značkami ACCO World Corporation s vydanou registráciou v USA a s platnou prihláškou na registráciu v ostatných krajinách sveta.Všetky ostatné registrované aj neregistrované obchodné značky sú majetkom ich riadnych vlastníkov.*

Slovensky

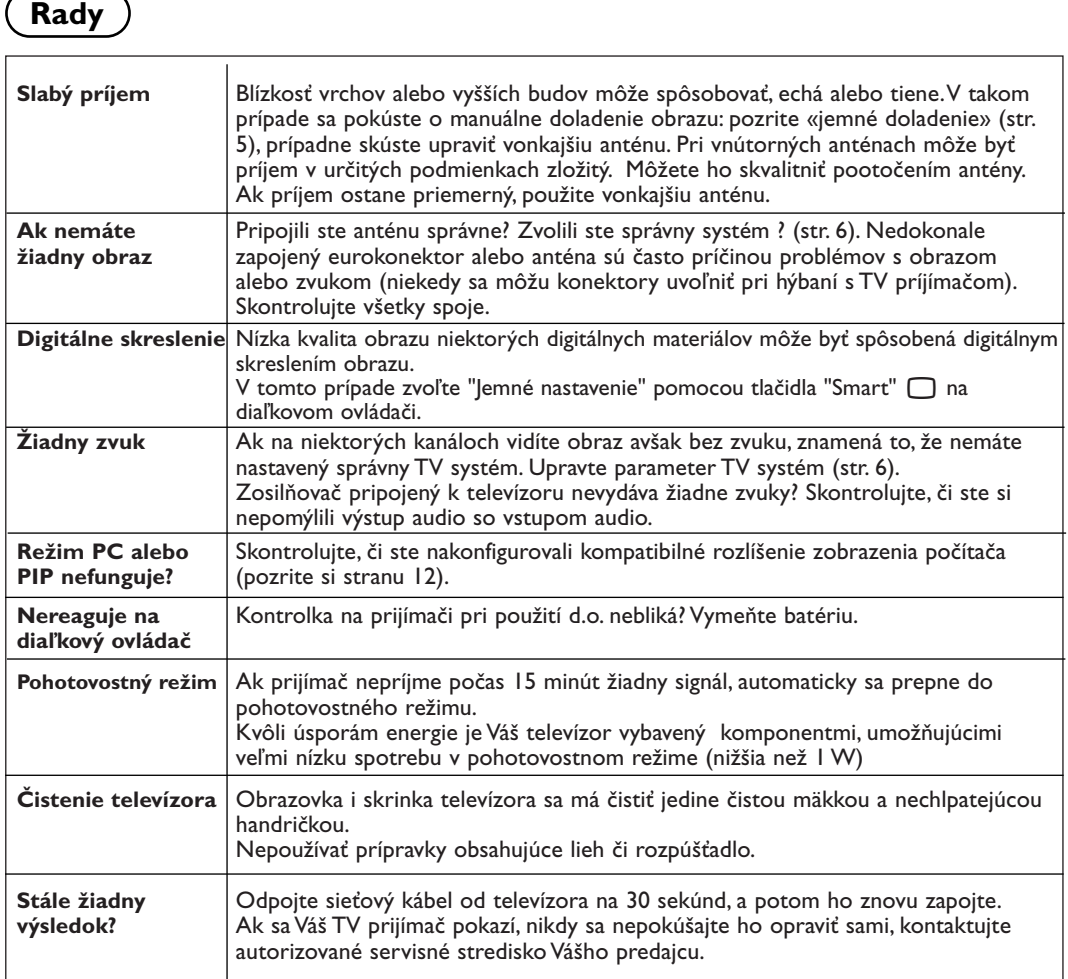

# **Zhrnutie**

- **DVI** (digitálne vizuálne rozhranie): Norma digitálneho rozhrania vytvorená skupinou Digital Display Working Group (DDWG) pre konverziu analógových signálov do digitálnej podoby pre zobrazovanie na analógových i digitálnych monitoroc.
- **VGA** (Video Graphics Array): rozšírený zobrazovací grafický štandard pre PC.
- **Signály RGB**: Sú to signály troch farieb videa (červená, zelená a modrá), z ktorých sa skladá obraz. Použitie týchto signálov umožňuje získať lepšiu kvalitu obrazu.
- **Signál S-VHS**: Ide o dva osobitné Y/C videosignály odvodené od záznamových noriem S-VHS a Hi-8. Jasový signál Y (čierna a biela) a farebný signál C sa zaznamenávajú na pásku osobitne.Takto sa zabezpečuje lepšia kvalita obrazu v porovnaní s

štandardným videosignálom (VHS a 8 mm) kde sú Y/C signály zmiešané a zaznamenáva sa iba jeden videosignál.

- **Zvuk Nicam**: Proces prenosu zvuku v digitálnom formáte.
- **Systém**:Televízny obraz nie je vysielaný v rovnakej forme vo všetkých krajinách. Existujú rozličné normy: BG, DK, I, a L L'. Parameter TV.Systém (str. 5) sa používa na nastavenie týchto odlišných noriem. Je potrebné, aby nedošlo k zámene so systémom farebného kódovania PAL alebo SECAM. Systém PAL sa používa vo väčšine európskych krajín, systém SECAM vo Francúzsku, v Rusku a vo väčšine afrických krajín. Vstupy EXT1 a EXT2 umožňujú pripojenie zdrojov s farebným kódovaním NTSC.